Pentru introducerea unei cereri de restituire prin intermediul aplicației este necesar să vă autentificați în cadrul aplicației.

Cererea de restituire este necesar să fie completată direct pe internet de către utilizatorul înregistrat din profilul propriu (prin utilizarea secțiunii **"Comenzi"**, în cadrul aplicației online -pe bara albastră de sus în pagina de start, accesând **"Operații asupra unei comenzi "** – funcția **Continuă**

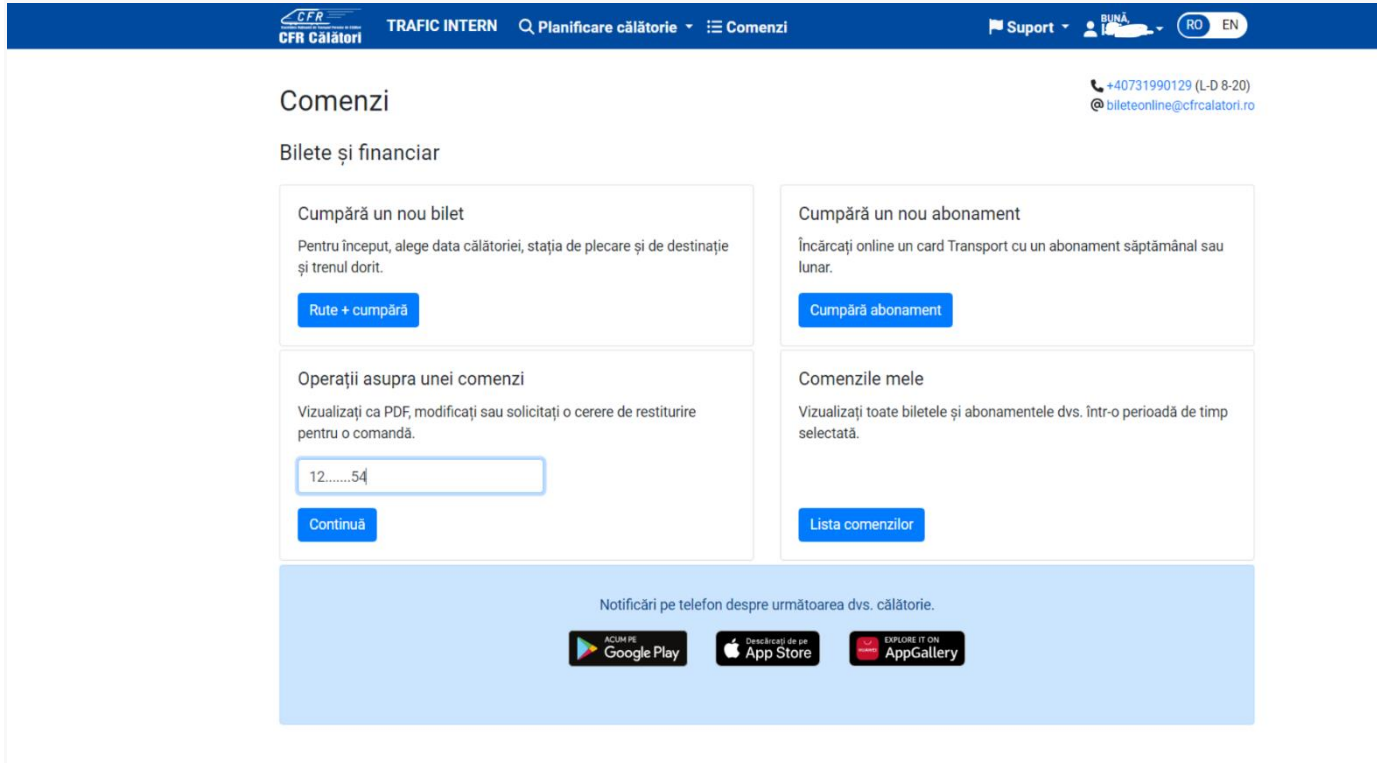

În fereastra vizualizare bilet acesăm funcția ,, **Renunțare la călătorie** ".

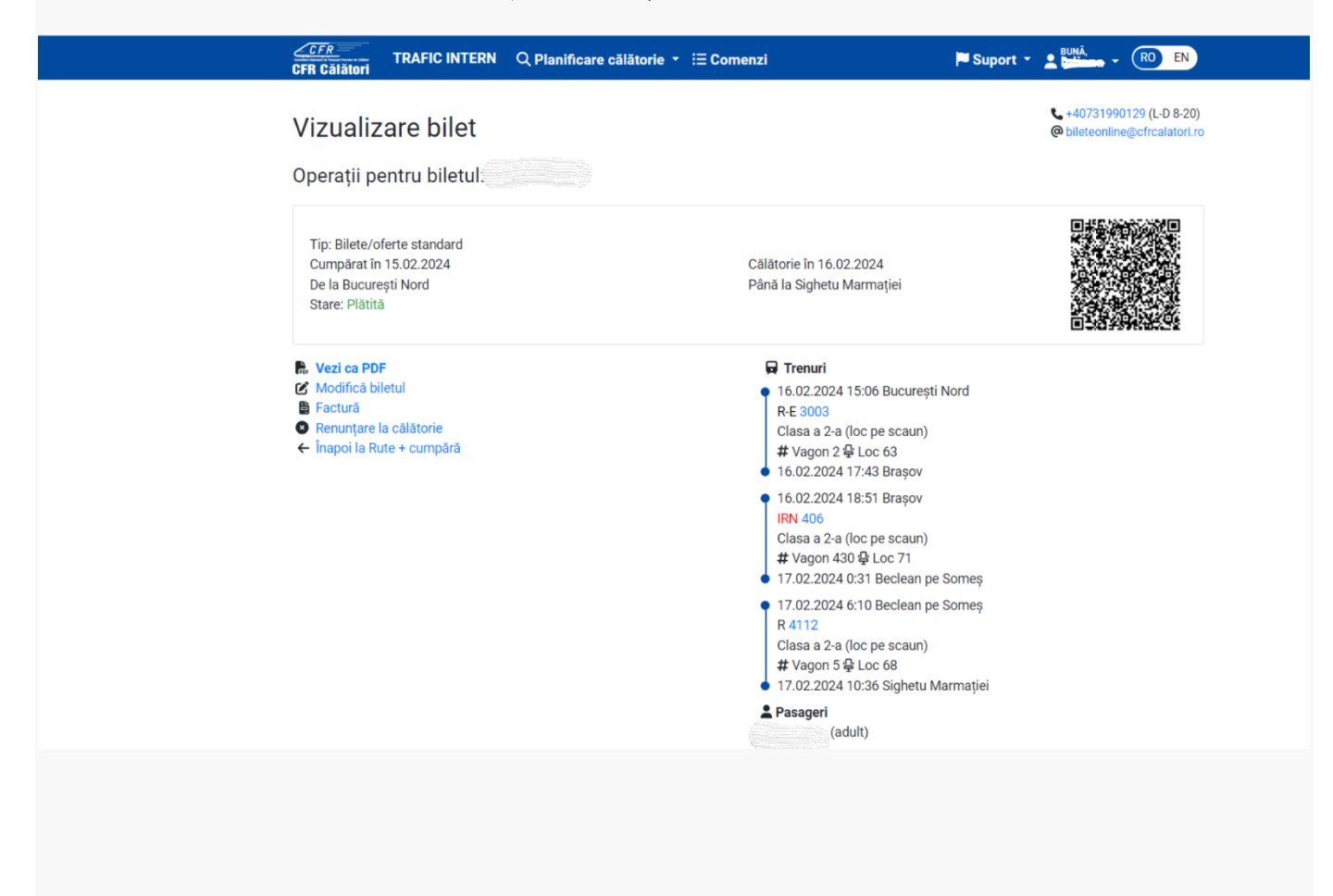

sau accesând **Comenzile mele** care are ca efect deschiderea listei cu biletele achiziționate în perioada selectată.

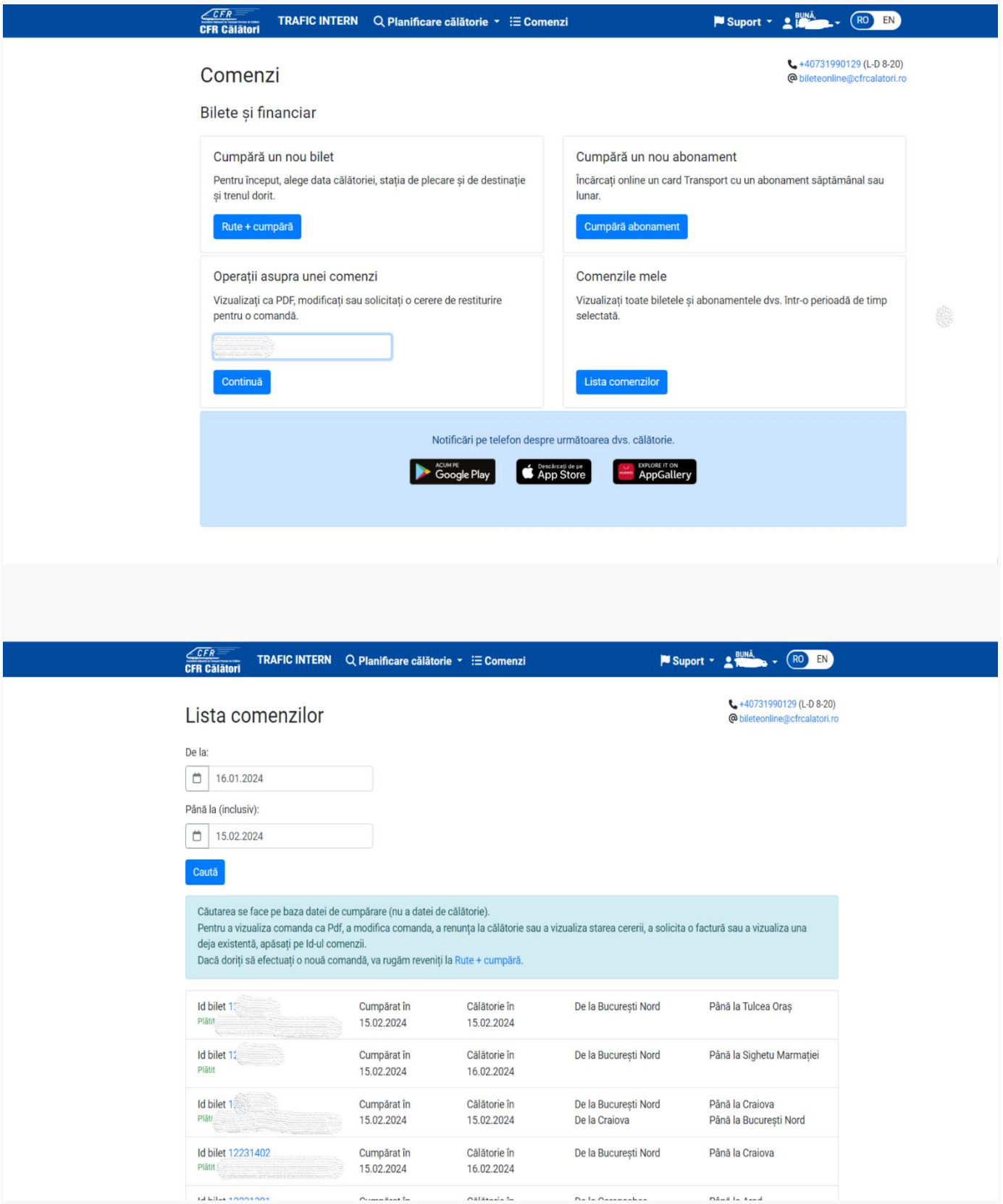

Pentru a introduce o cerere de restituire selectăm biletul pe care dorim să-l restituim și care trebuie să fie obligatoriu într-o stare care să permită restituirea, respectiv: Platit sau Platit în urma modificării.

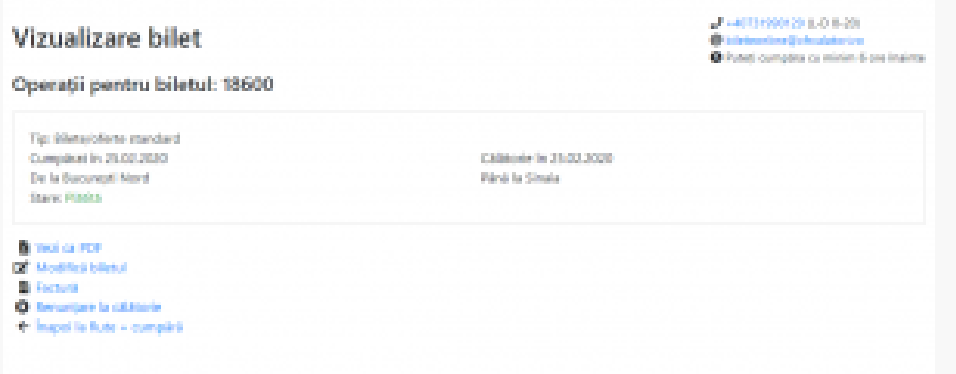

Selectăm *Renunțare la călătorie* și se deschide automat fereastra de restituire cu cele două opțiuni:

-Motive personale (standard)

– Motive imputabile CFR Călători

În această fereastră pentru fiecare tip de restituire sunt afișate condițiile care trebuie îndeplinite în vederea încadrării în tipul de restituire respectiv.

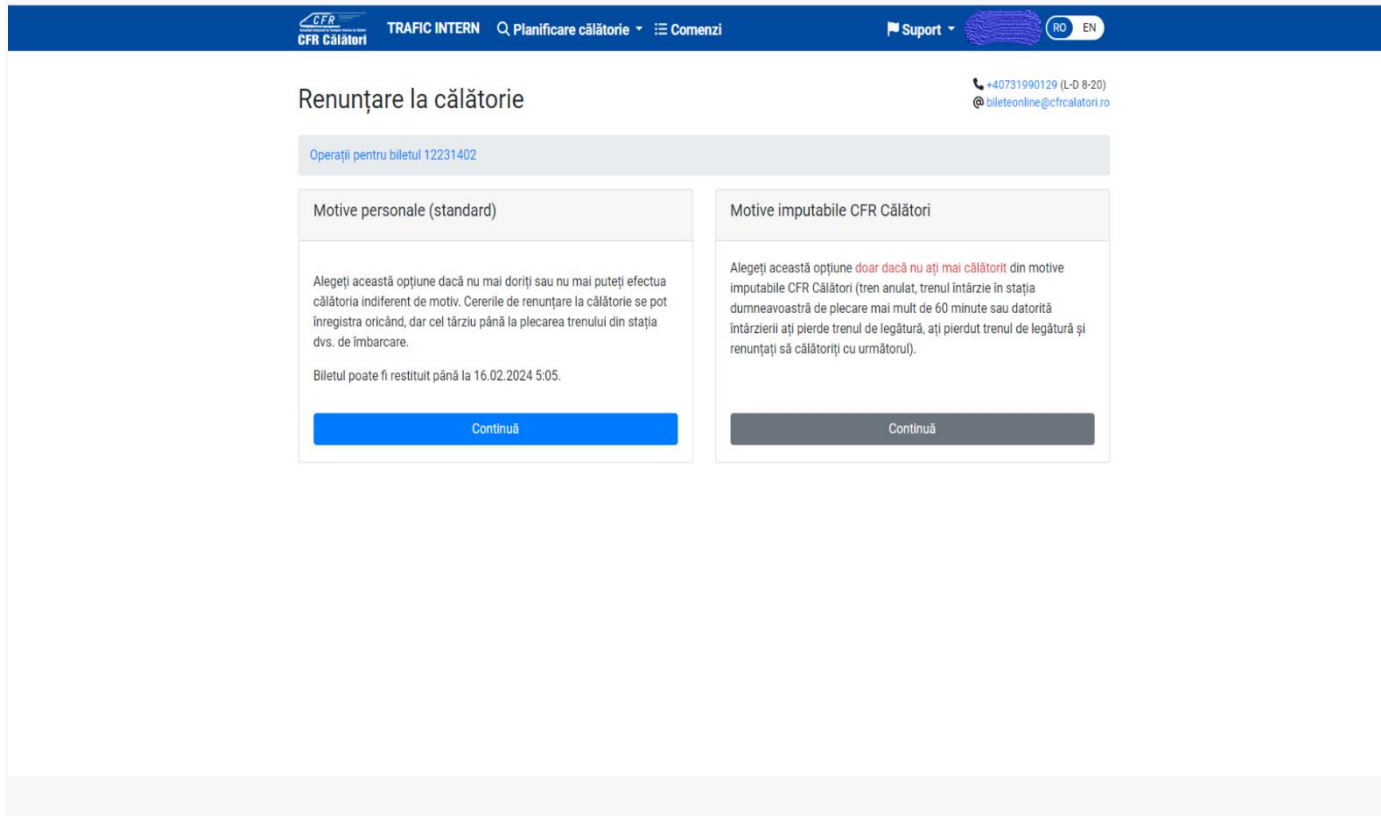

## **MOTIVE PERSONALE STANDARD**

Dacă se solicită *motive personale standard* se apasă butonul *Continuă* și se deschide fereastra *Renunțare din motive personale (standard)* în care sunt afișate informații pe scurt referitoare la acest tip de restituire, precum și suma ce urmează a fi restituită.

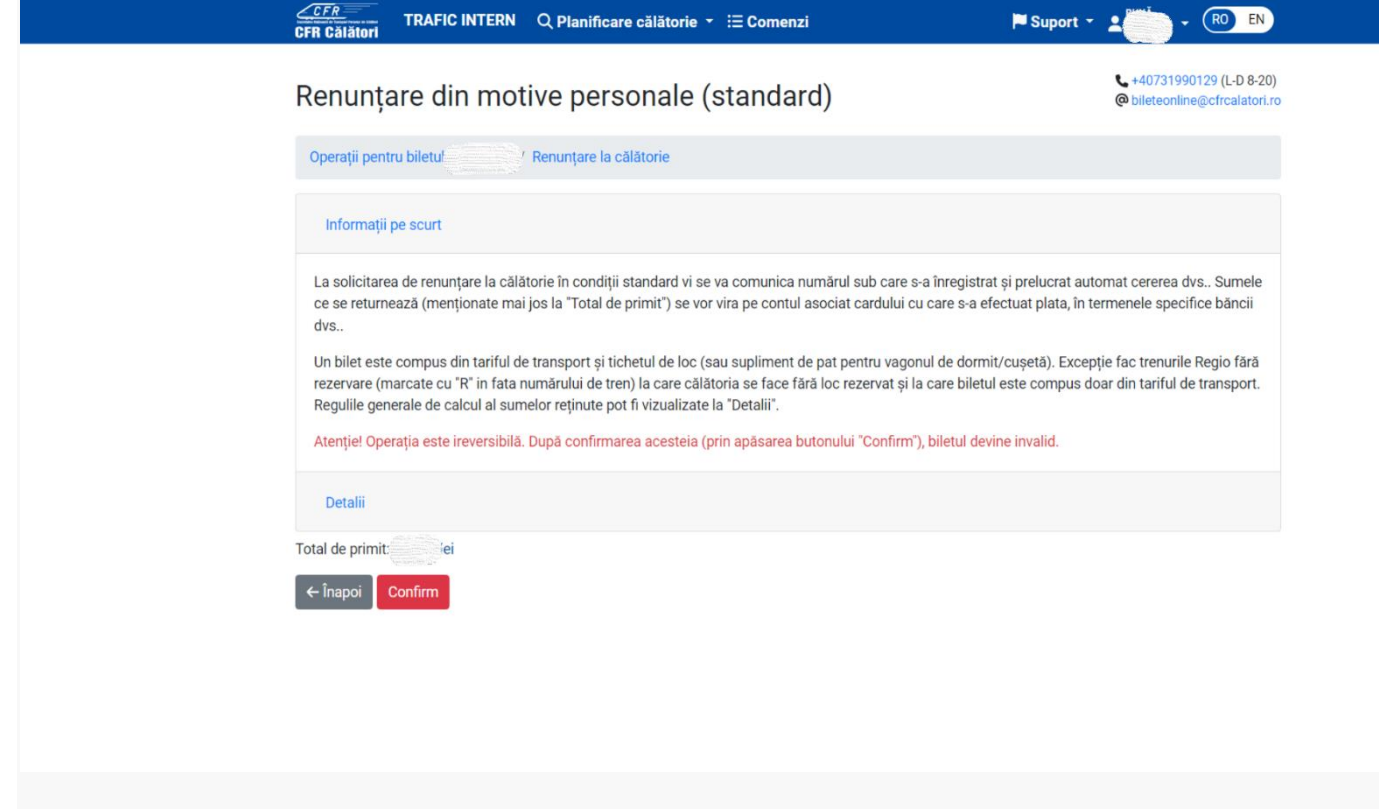

Pentru finalizarea operației de restituire se apasă butonul *Confirm.*

Atenție! Această operație este ireversibilă, iar biletul după confirmare nu mai este valabil

Dacă nu se dorește finalizarea operației se apasă butonul *Înapoi.*

După confirmare se primește un mesaj de informare privind înregistrarea și soluționarea cererii de restituire în cazul restituirii *din motive personale (standard)* :

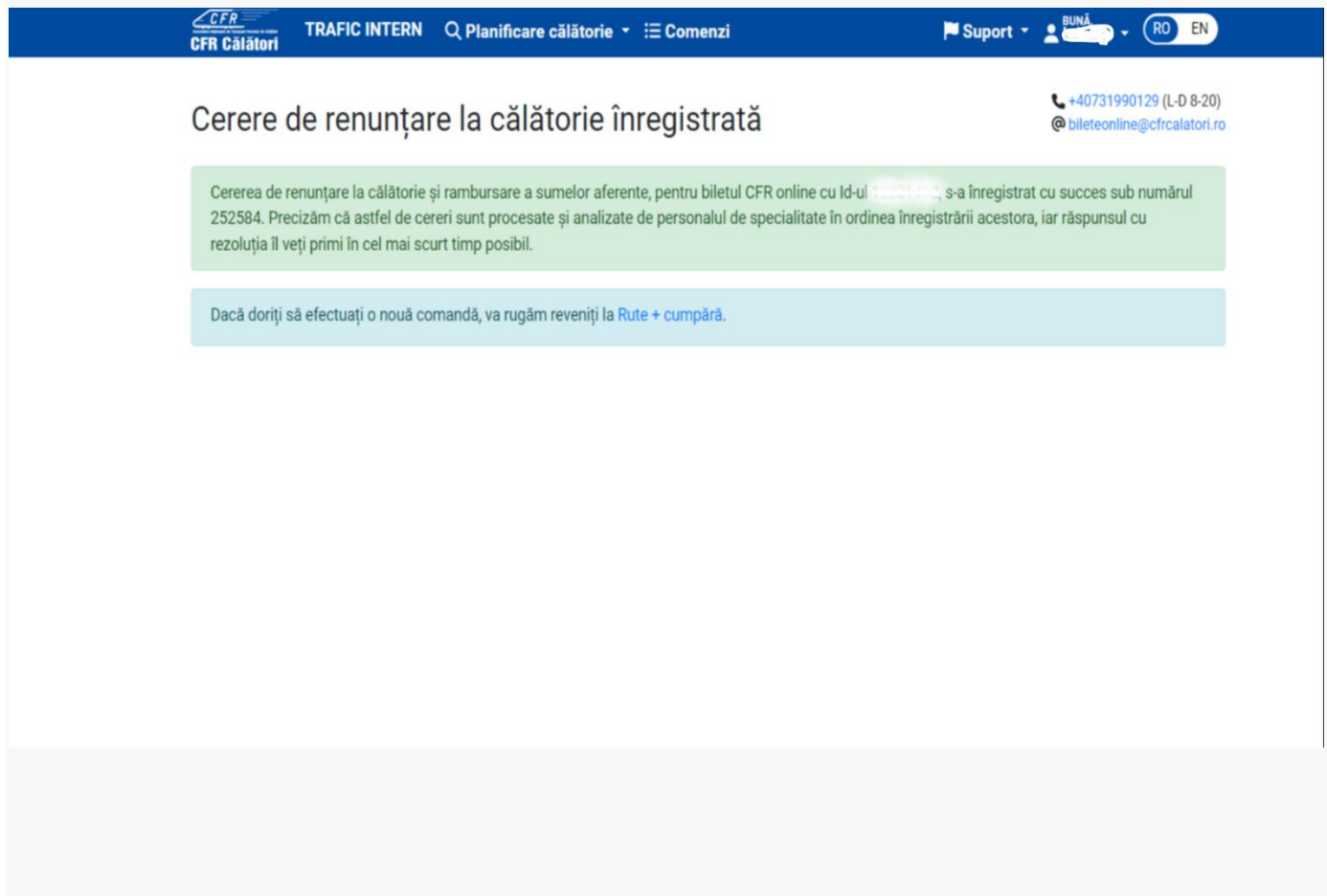

## **MOTIVE IMPUTABILE CFR CĂLĂTORI**

Dacă se solicită restituirea din motive imputabile CFR Călători se apasă butonul *Continuă* și se deschide fereastra *Renunțare din motive imputabile CFR Călători* în care sunt afișate informații pe scurt referitoare la acest tip de restituire.

În plus, dacă solicitați *Renunțare din motive imputabile CFR Călători* este obligatorie respectarea condițiilor și introducerea în căsuța aferentă a motivului solicitării pentru care a fost introdusă restituirea, ex**: tren anulat, tren întârziat, îmbolnăvire** (în acest caz pe adresa de email [bileteonline@cfrcalatori.ro](mailto:bileteonline@cfrcalatori.ro) este obligatorie trimiterea documentelor doveditoare, în vederea analizării și soluționării cereri de restituire).

Orice altă solicitare care nu se încadrează în aceste condiții nu se aprobă.

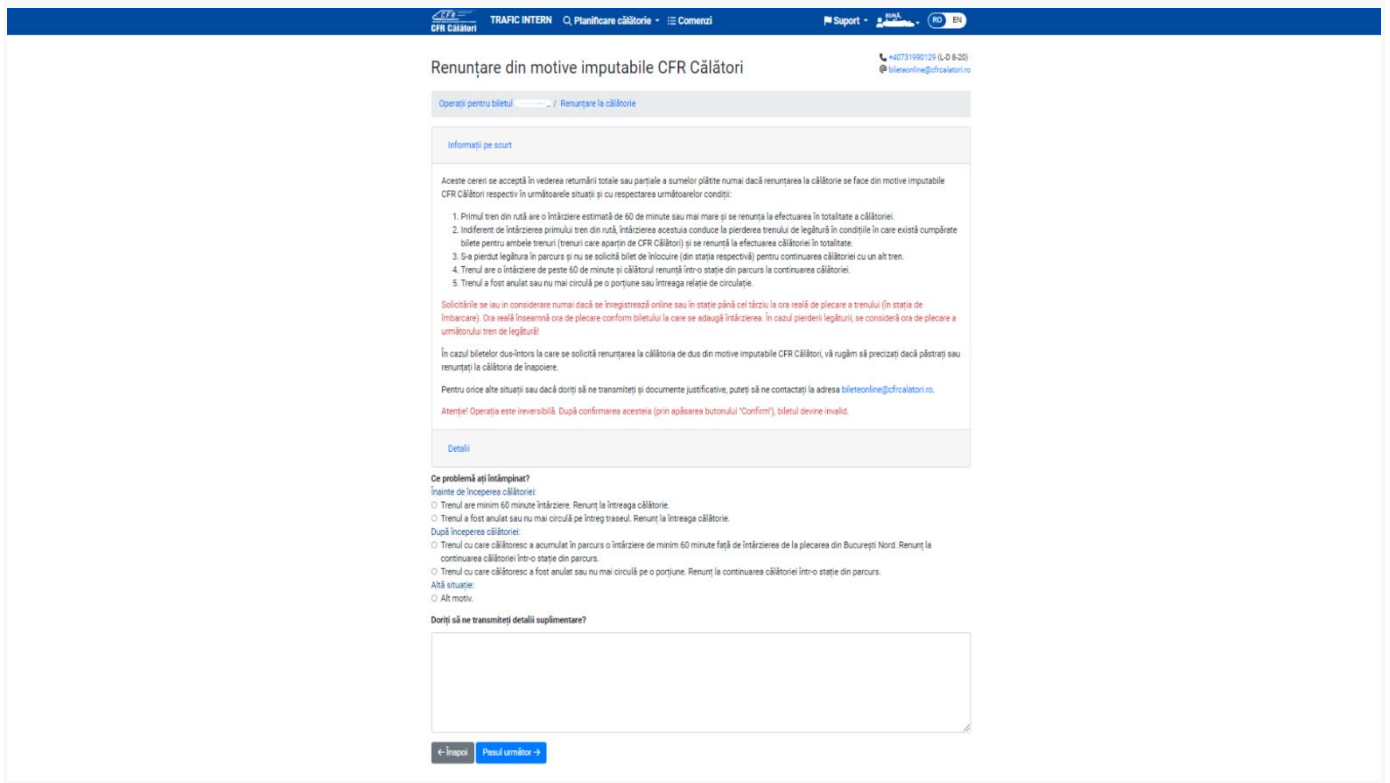

**Pentru finalizarea operației de restituire se apasă butonul** *Pasul următor.* **Dacă nu se dorește finalizarea operației se apasă butonul** *Înapoi. Dacă se dorește continuitatea se apasă butonul Confirmă.*

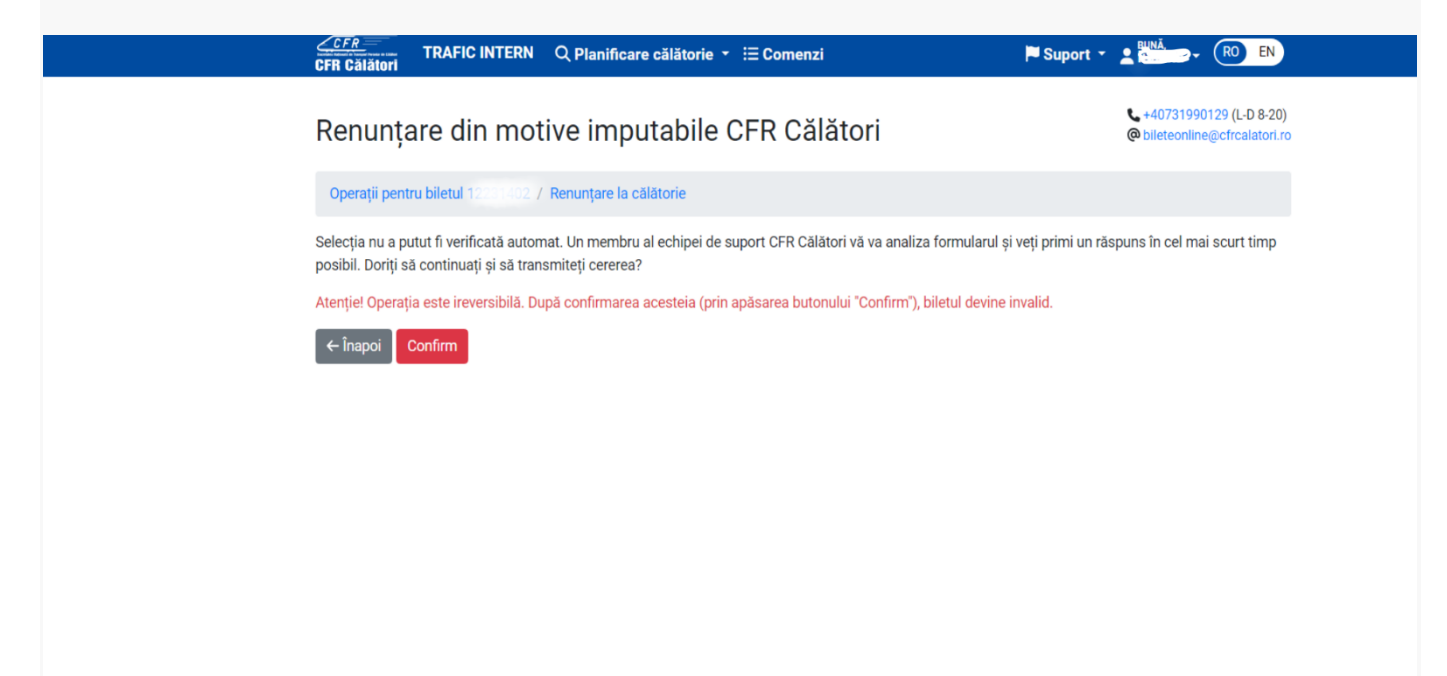

După confirmare se primește un measj de informare privind înregistrarea cereri de restituire:

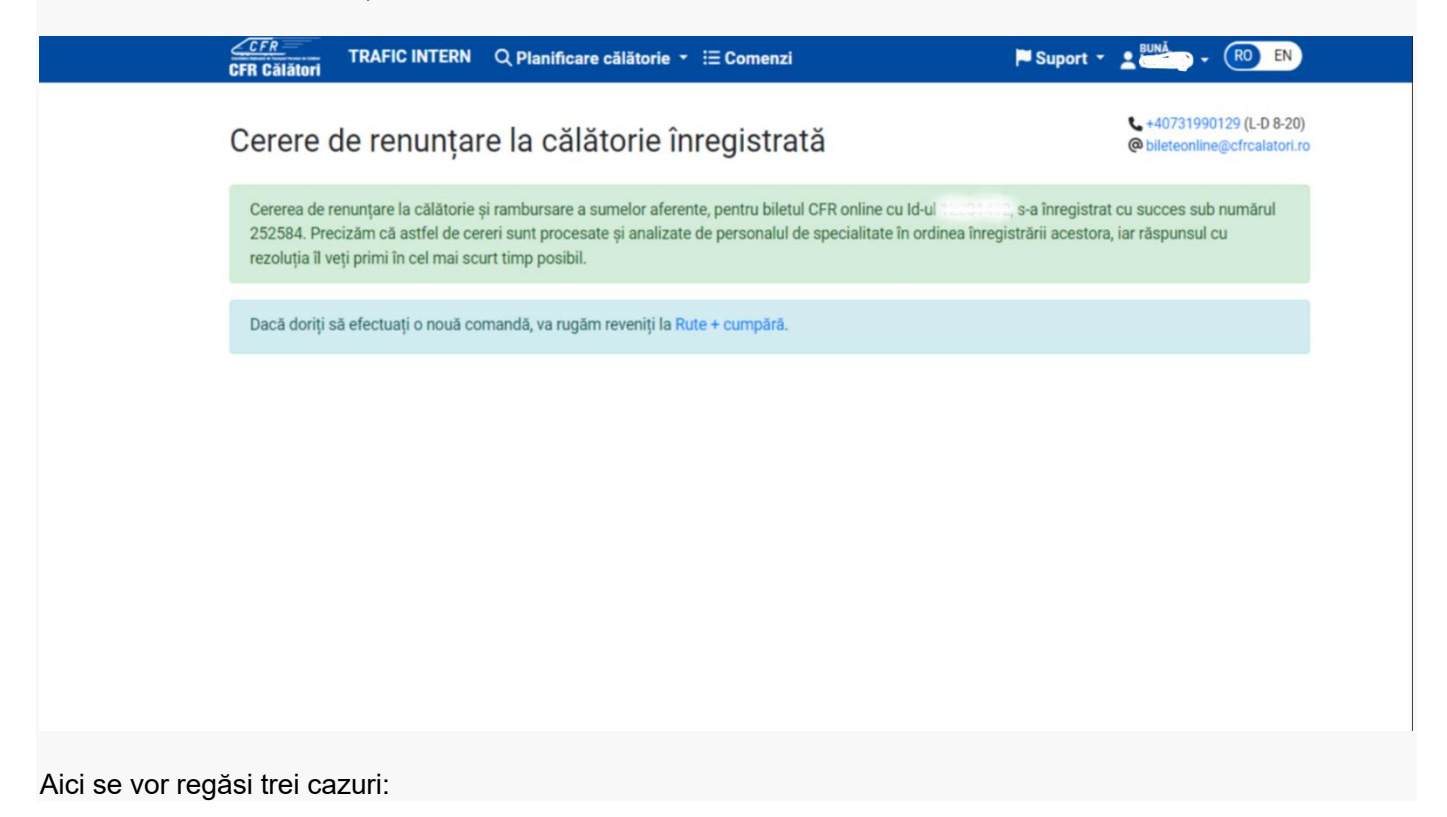

- 1. Restituirea pentru un bilet standard
- 2. Restituirea pentru un bilet dus-întors
- 3. Restituirea unei legitimați emisă pentru doua/sau mai multe trenuri și pierde legătură la al doilea tren din rută.

#### **1. Restituirea pentru un bilet standard**

După ce vom urma pași anterior vom alege din lista situația pentru care solicităm restituirea.

Înainte de începerea călătoriei:

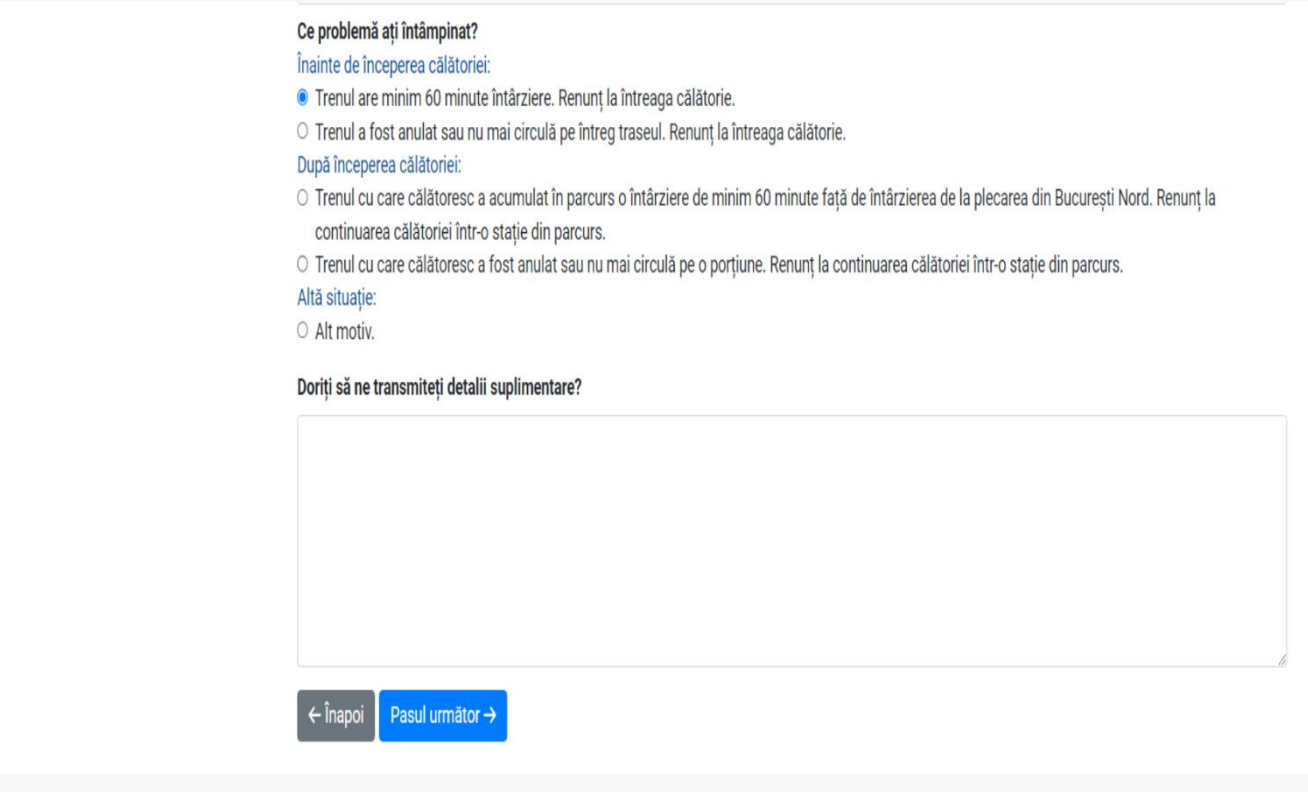

După începerea călătoriei, atunci când după plecarea trenului din stația inițială se acumulează o întîrziere de minim 60 minute și se dorește renunțarea într-o stație din parcursul trenului sau în urma unor evenimente tehnice trenul a fost anulat sau nu mai circulă pe o porțiune.

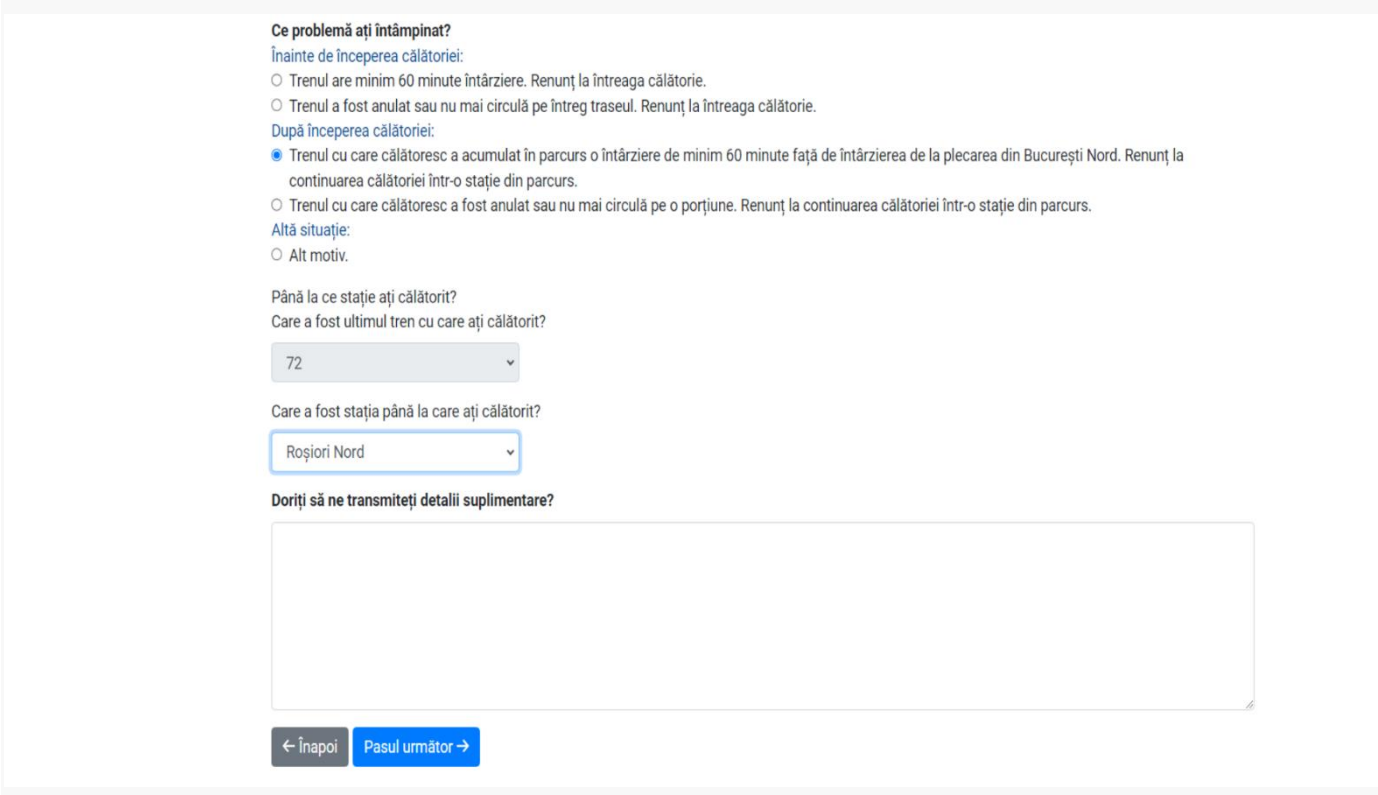

**În funcție de situația în care vă aflați se va trece la finalizarea operației de restituire se apasă butonul** *Pasul următor, Confirm.*

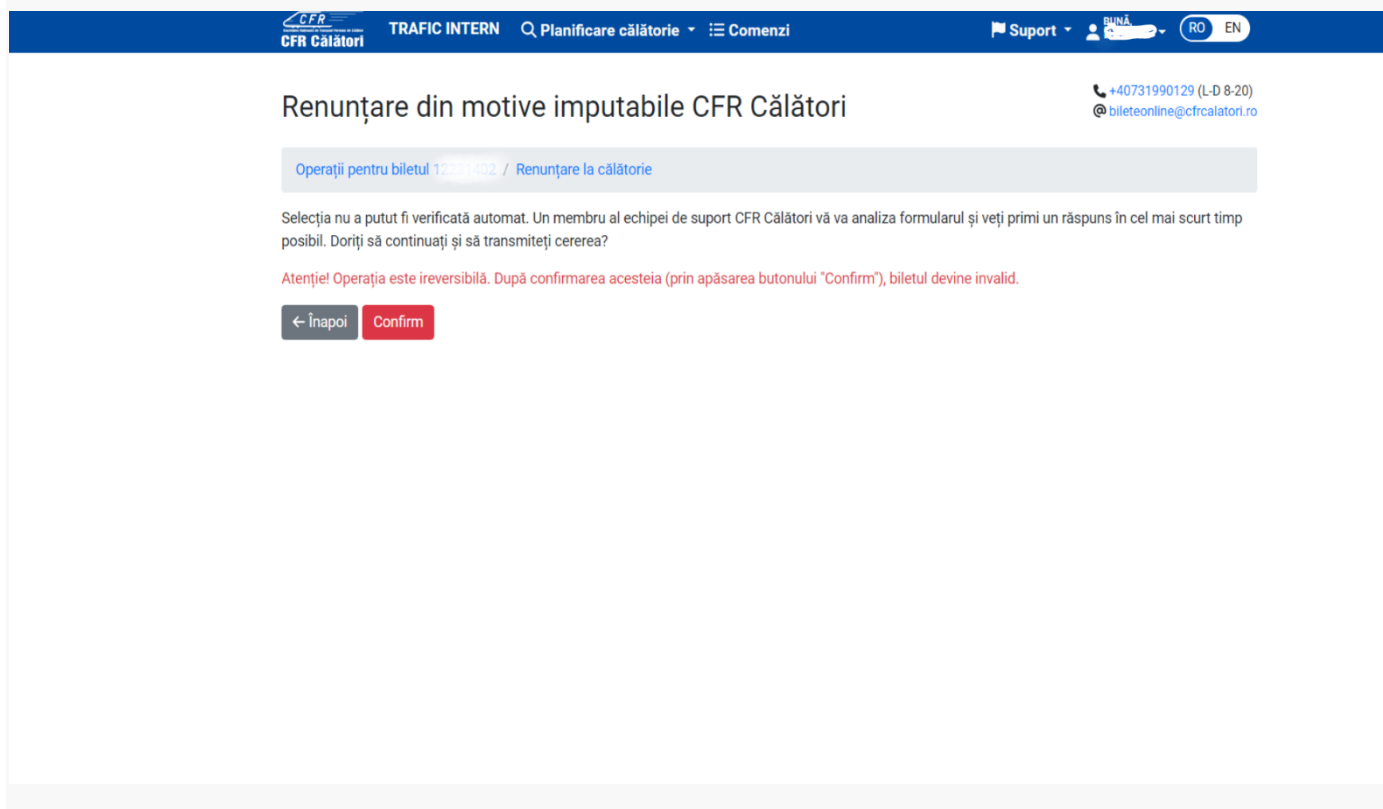

După confirmare se primește un mesaj de informare privind înregistrarea cererii de restituire:

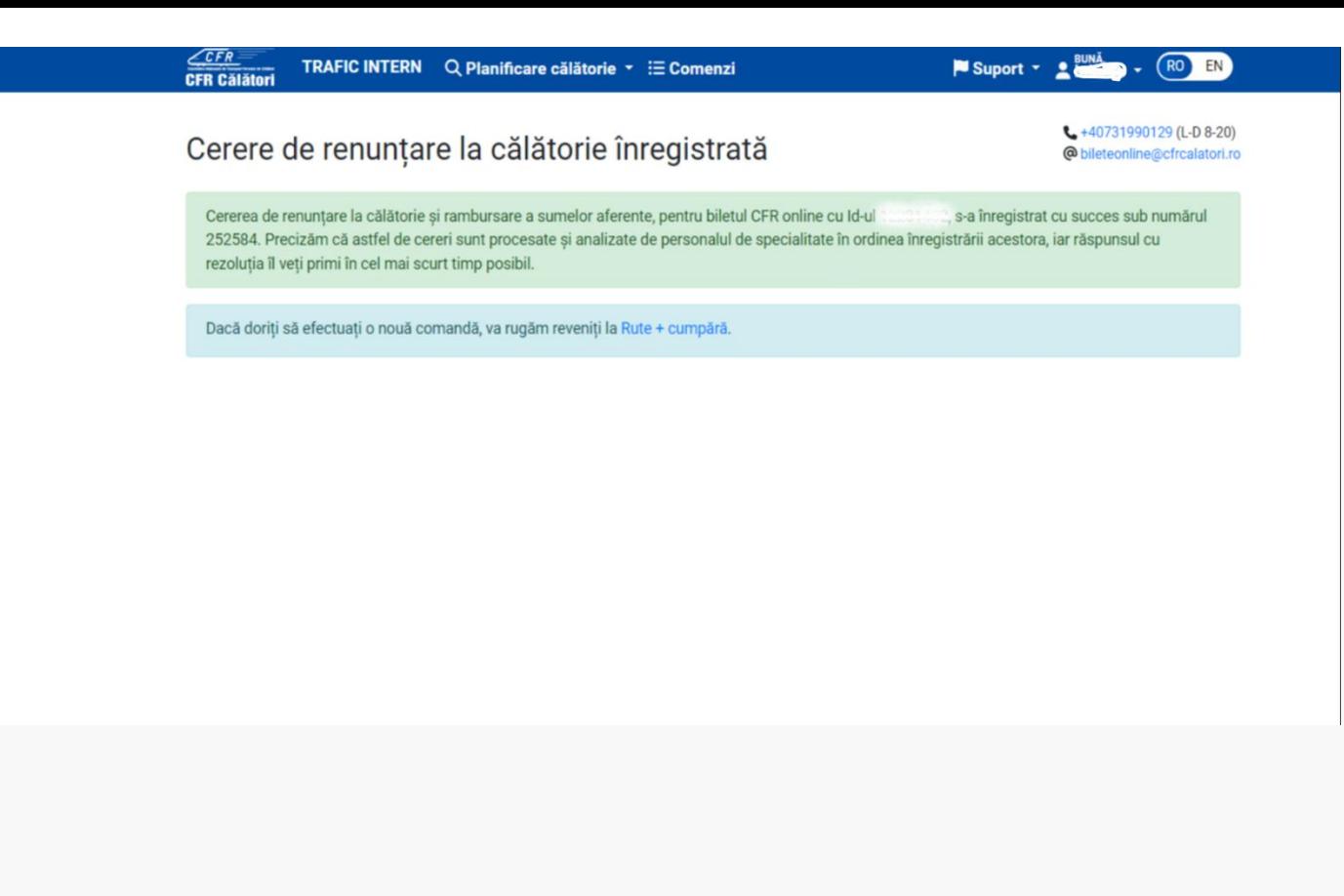

#### **2. Restituirea pentru un bilet dus-întors**

După ce vom urma pașii anteriori vom alege din lista situația pentru care solicităm restituirea.

Probleme la călătoria de dus unde puteți renunța și la călătoria de întoarcere, pentru călătoria de dus dar doriți să păstrați călătoria de întoarcere sau probleme la călătoria de întoarcere.

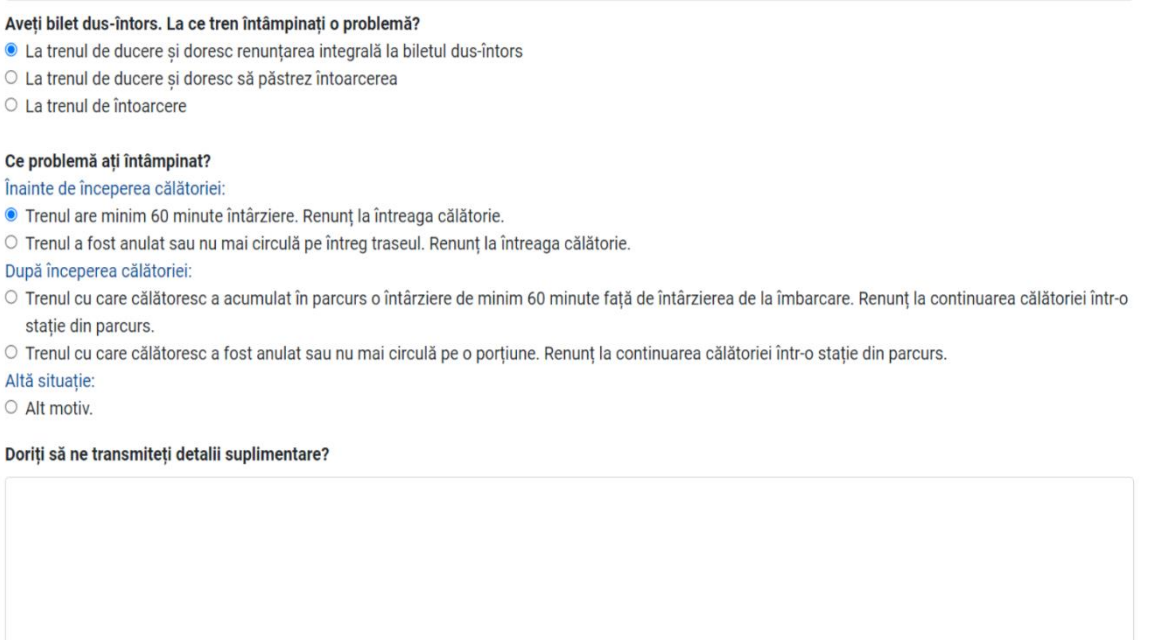

 $\leftarrow$  înapoi Pasul următor $\rightarrow$ 

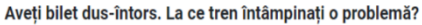

- O La trenul de ducere și doresc renunțarea integrală la biletul dus-întors
- · La trenul de ducere și doresc să păstrez întoarcerea
- O La trenul de întoarcere

Ce problemă ați întâmpinat?

Înainte de începerea călătoriei:

- Trenul are minim 60 minute întârziere. Renunț la întreaga călătorie.
- O Trenul a fost anulat sau nu mai circulă pe întreg traseul. Renunț la întreaga călătorie.

După începerea călătoriei:

O Trenul cu care călătoresc a acumulat în parcurs o întârziere de minim 60 minute față de întârzierea de la îmbarcare. Renunț la continuarea călătoriei într-o stație din parcurs.

O Trenul cu care călătoresc a fost anulat sau nu mai circulă pe o porțiune. Renunț la continuarea călătoriei într-o stație din parcurs.

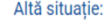

 $\circ$  Alt motiv.

Doriți să ne transmiteți detalii suplimentare?

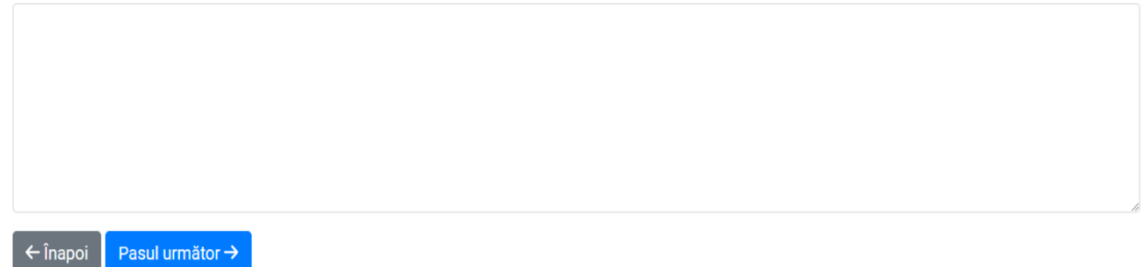

Atunci cănd renunțați într-o stație din parcurs se va trece ultimul tren cu care ați călătorit și stația până unde ați călătorit.

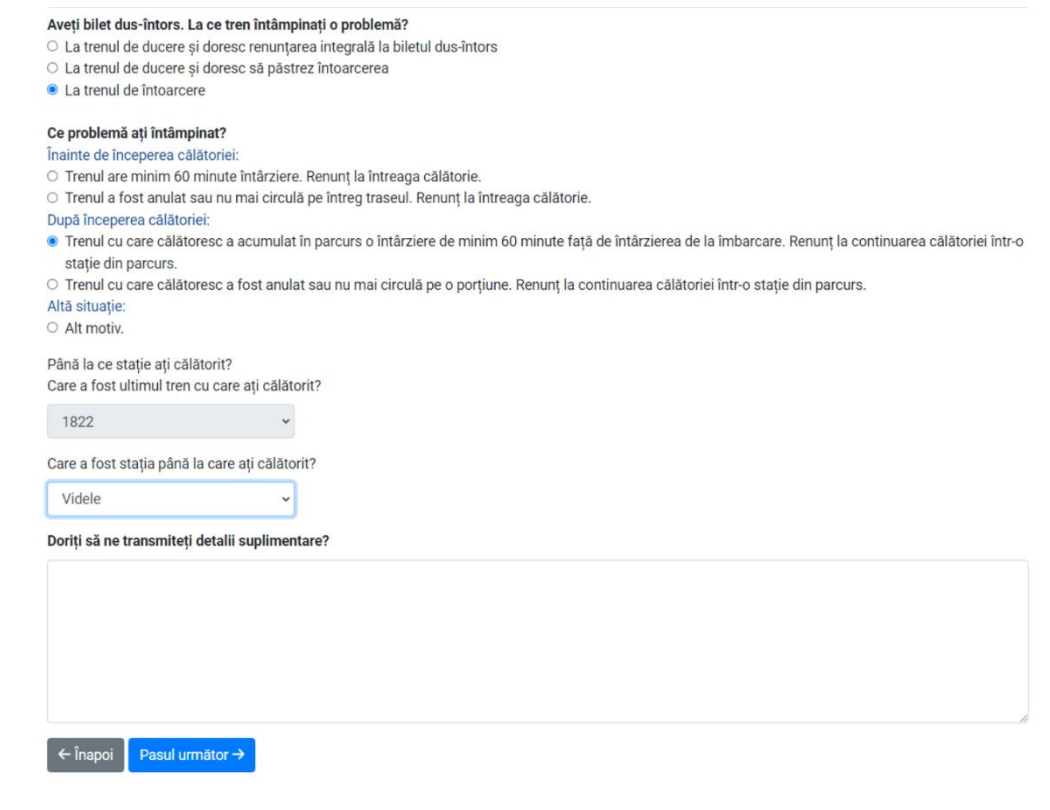

În funcție de situația în care vă aflați se va trece la finalizarea operației de restituire se apasă butonul Pasul următor, Confirm.

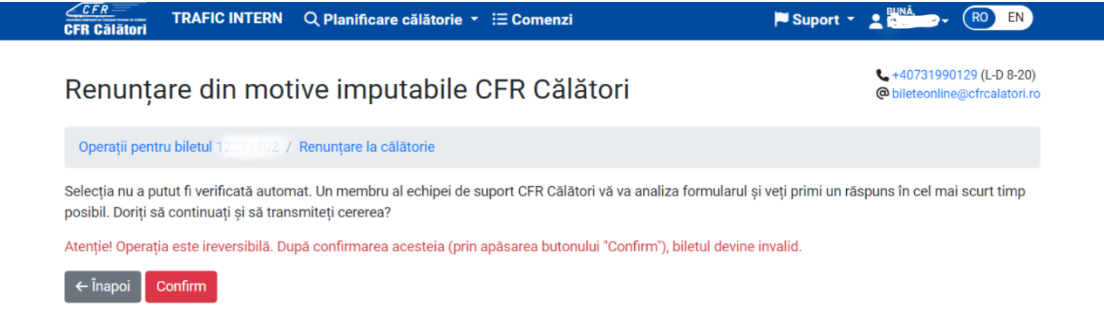

După confirmare se primește un mesaj de informare privind înregistrarea cererii de restituire:

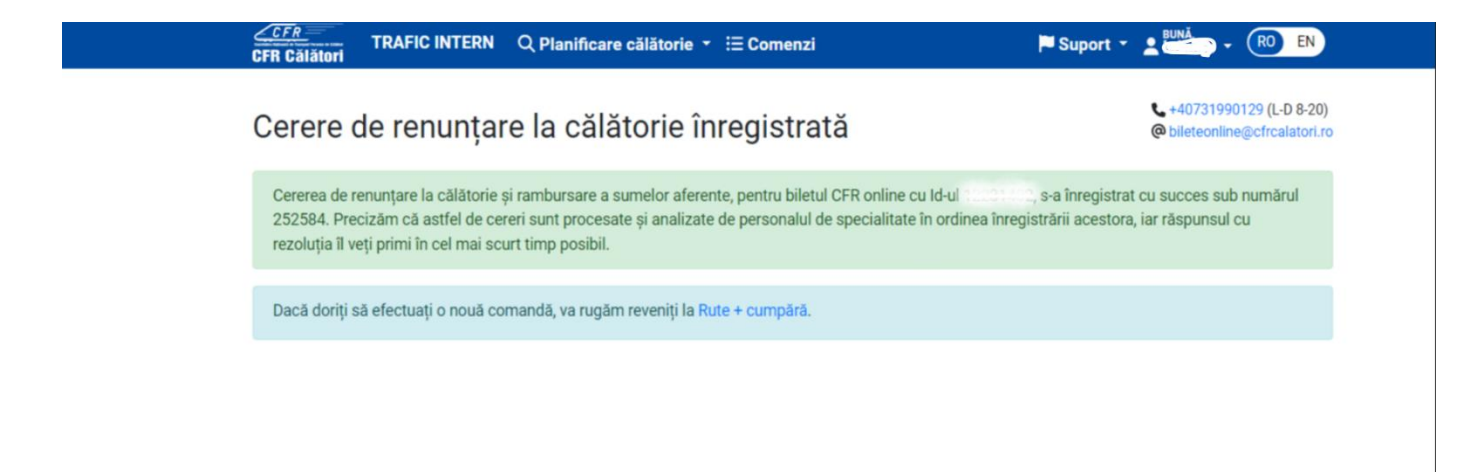

### **3. Restituirea unei legitimații emisă pentru mai multe trenuri și se pierde unul din trenurile de legătură**

După ce vom urma pașii anteriori vom alege din lista situația pentru care solicităm restituirea.

Înainte de începerea călătoriei:

#### Ce problemă ați întâmpinat?

Înainte de începerea călătoriei:

- Trenul are minim 60 minute întârziere. Renunț la întreaga călătorie.
- O Trenul are întârziere și conduce la pierderea legăturii. Renunț la întreaga călătorie.
- O Trenul a fost anulat sau nu mai circulă pe întreg traseul. Renunț la întreaga călătorie.

După începerea călătoriei:

- O Am pierdut trenul de legătură. Renunț la continuarea călătoriei.
- O Unul din trenurile cu care călătoresc a acumulat în parcurs o întârziere de minim 60 minute față de întârzierea de la îmbarcare. Renunț la continuarea călătoriei într-o stație din parcurs.
- O Unul din trenurile cu care călătoresc a fost anulat sau nu mai circulă pe o porțiune. Renunț la continuarea călătoriei într-o stație din parcurs.

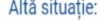

O Alt motiv.

#### Doriți să ne transmiteți detalii suplimentare?

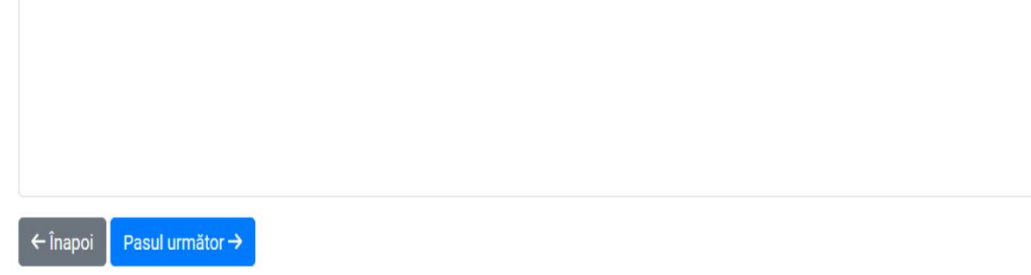

După începerea călătoriei se va bifa una din situațiile în care vă regăsiți (se acumulează o întîrziere de minim 60 minute și se dorește renunțarea călătoriei; renunțarea într-o stație din parcurs sau în urma anulări trenului).

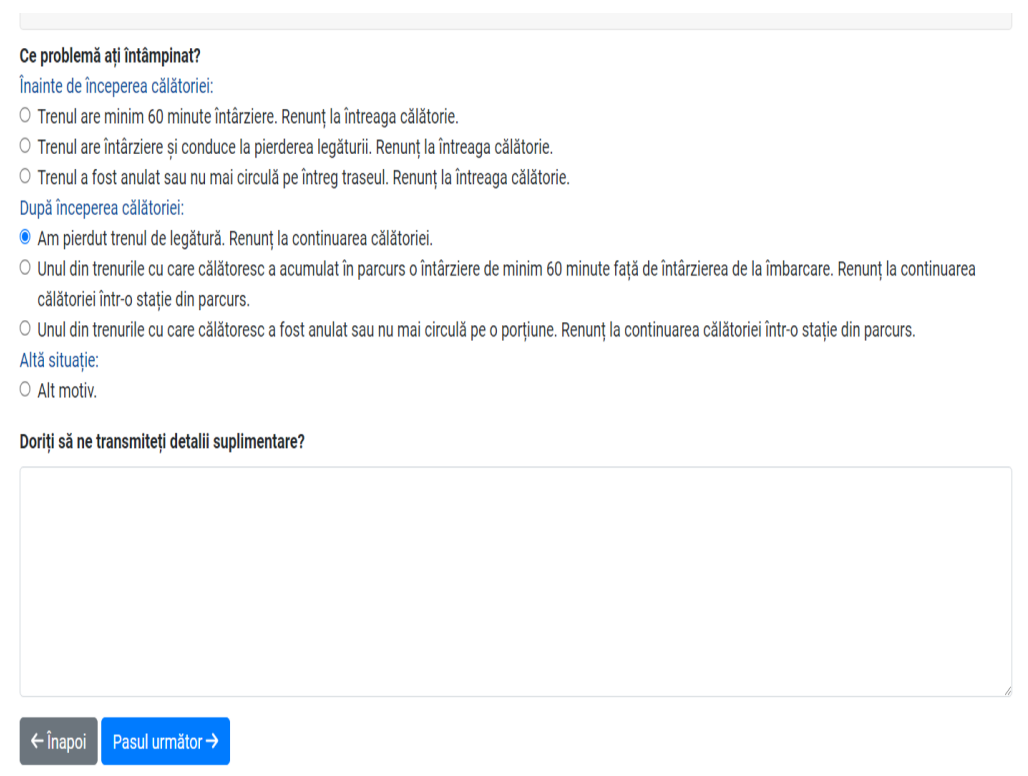

Atunci cănd renunțați într-o stație din parcurs se va trece ultimul tren cu care ați călătorit și stația până unde ați călătorit.

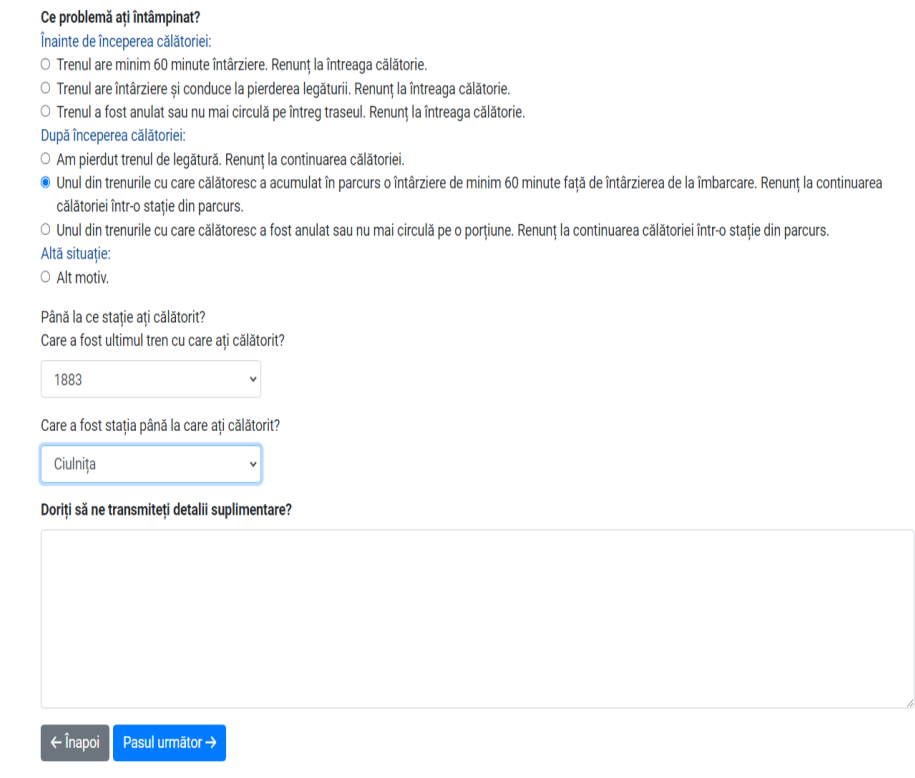

**În funcție de situația în care vă aflați se va trece la finalizarea operației de restituire se apasă butonul** *Pasul următor, Confirm .*

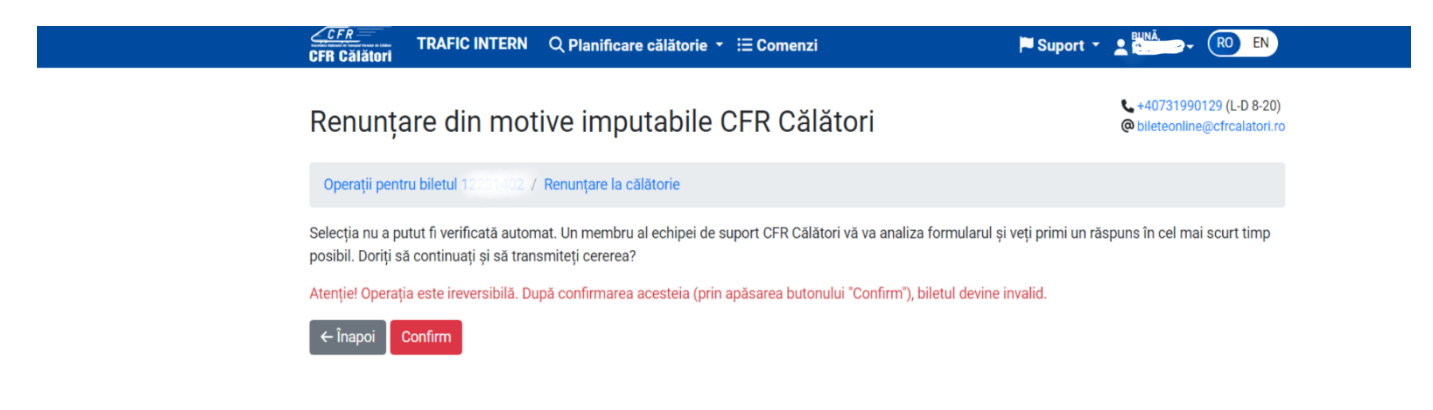

După confirmare se primește un mesaj de informare privind înregistrarea cererii de restituire:

Suport \* (RO) EN Δi

# Cerere de renunțare la călătorie înregistrată

440731990129 (L-D 8-20) @ bileteonline@cfrcalatori.ro

Cererea de renunțare la călătorie și rambursare a sumelor aferente, pentru biletul CFR online cu Id-ul s-a înregistrat cu succes sub numărul 252584. Precizăm că astfel de cereri sunt procesate și analizate de personalul de specialitate în ordinea înregistrării acestora, iar răspunsul cu rezoluția îl veți primi în cel mai scurt timp posibil.

Dacă doriți să efectuați o nouă comandă, va rugăm reveniți la Rute + cumpără.